# The Mobile Digital Library Reference Guide

### Pairing with your Institution

If your institution has subscribed to the American Accounting Association's Digital Library, you can access our content through your mobile device from any location. All you have to do is pair your device with your institution. These instructions will show you how to do that—and you'll have access for 30 days. After that, just re-pair your device, and you'll continue to get all of the full text content that you need!

## **Automatic Pairing**

If you access your institution's electronic resources over a Wi-Fi network pairing is automatic when you visit http://aaajournals.org on your device.

- **Manual Pairing (for users off campus or without Wi-Fi access to electronic resources)** 1. From a desktop, laptop, or mobile device log in to your institution's network for access to electronic resources (subscribed content).
- 2. Click or copy and paste this link into your web browser: http://aaajournals.org/page/ about/mobile
- 3. AAA Digital Library Registered Users log in OR New Users register for an account. Your unique pairing code will appear on the next screen.

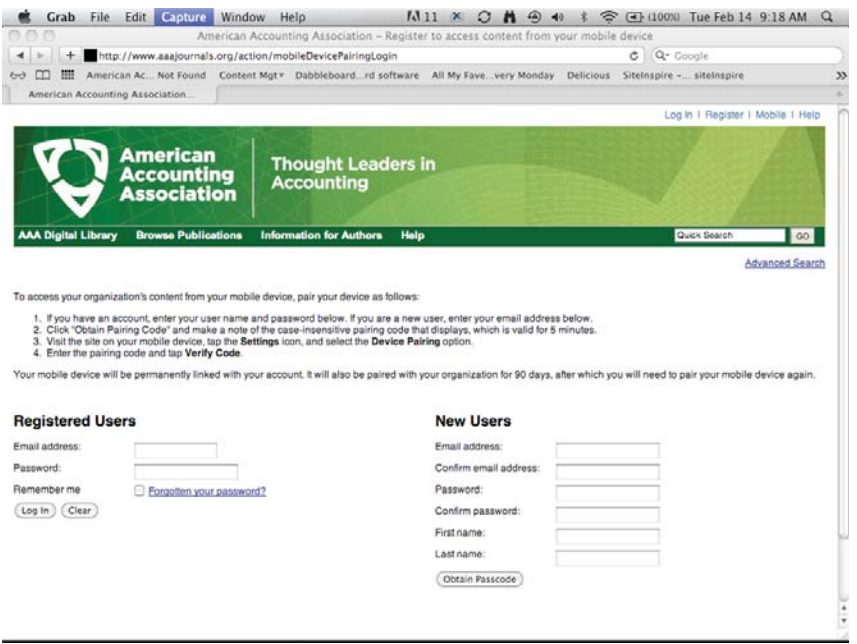

4. Here is the pairing device screen:

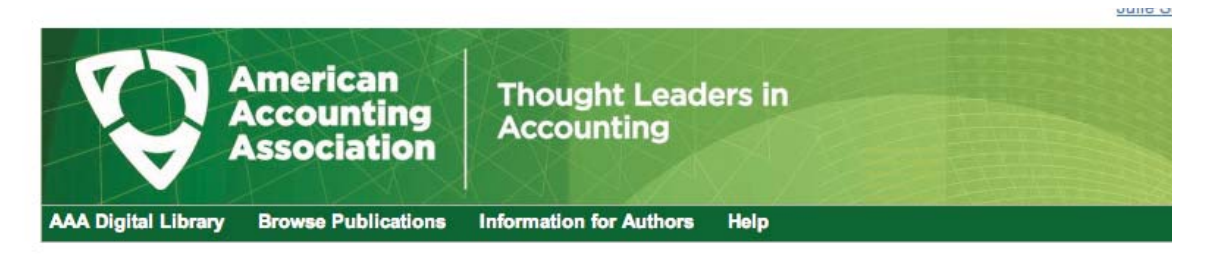

### **Pair Mobile Device**

Enter the following pairing code into the mobile app:

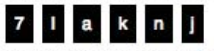

Your mobile device will be now be linked with your email address.

It will also be linked with your institution's subscription for a period of 30 days, after which you will need to re-register your mobile device.

5. Now you need to register this pairing code in your mobile device. To do that, go to the mobile Digital Library, and click on the "gear" icon at the top.

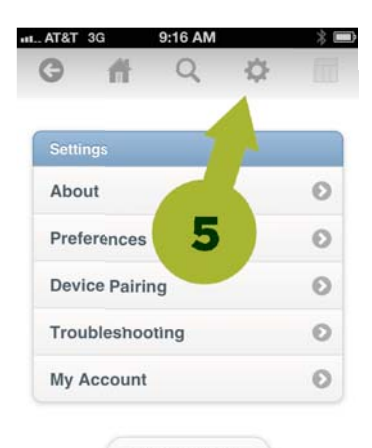

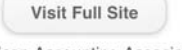

American Accounting Association © 2012

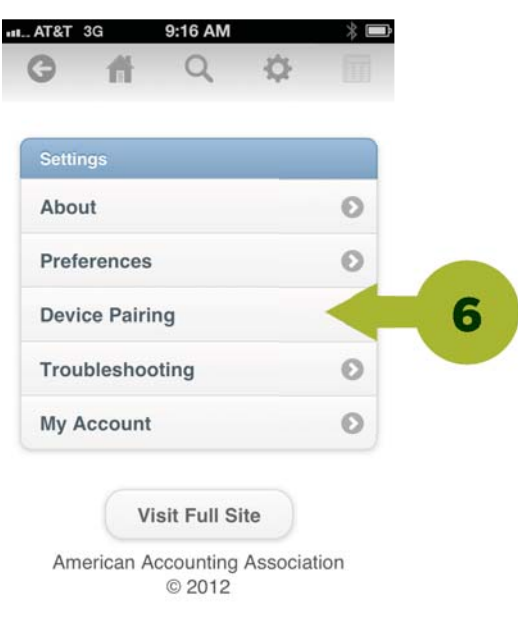

6. Click on Device Pairing.

Page 2

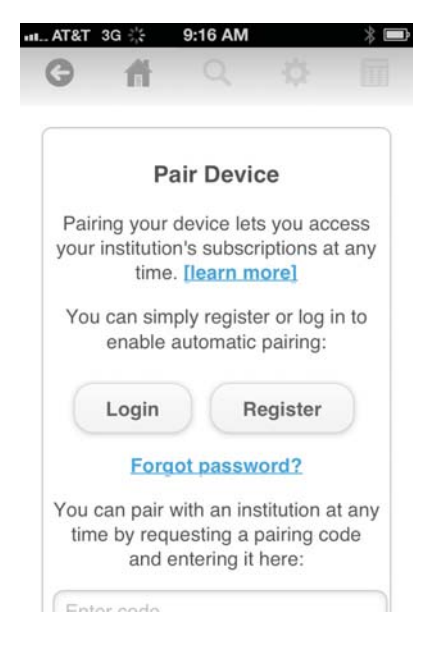

7. Log into the Digital Library with your email address and password after clicking the "Login" button.

8. Enter in the pairing code you received in step 4 on the previous page.

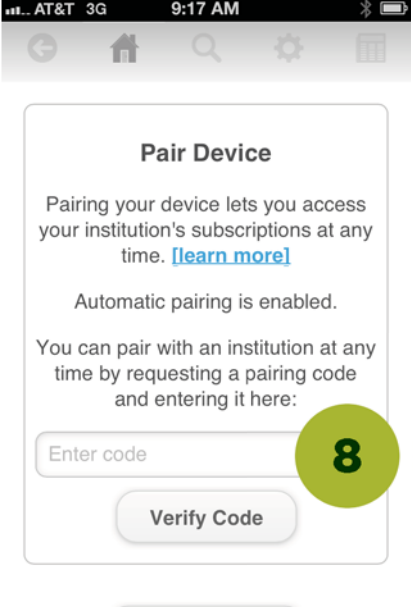

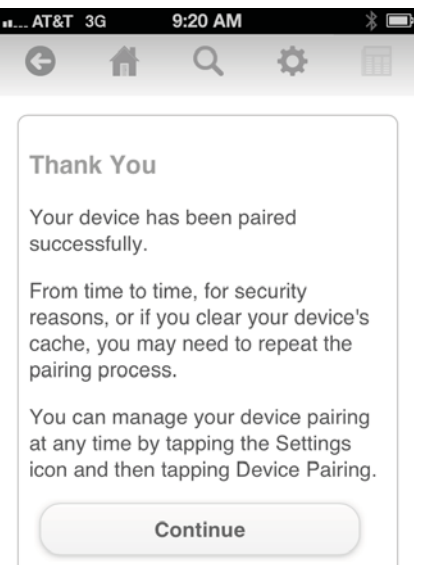

9. You will receive a confirmation screen that let's you know you now have access to all of the Digital Library content that your library has subscribed to.

### Missing something?

Check with your library to make sure they subscribe to all of the AAA journals in the electronic form!!